# LUMIPLUS

MANUEL MODBUS V2.0

© Fluidra, S.A. 2013. Tous droits réservés.

Toutes les marques sont enregistrées par Fluidra S.A. et/ou ses membres ou propriétaires respectifs. Fluidra S.A. et ses propriétaires seront les titulaires de tous les droits, titres ou intérêts du manuel, de la technologie et des informations, ainsi que de toutes les portions, copies ou modifications.

Tous les efforts ont été employés pour que les informations proposées soient correctes. Toutefois, en raison de l'amélioration continue des produits, Fluidra se réserve le droit de réaliser des changements dans les produits, et les informations techniques sans préavis.

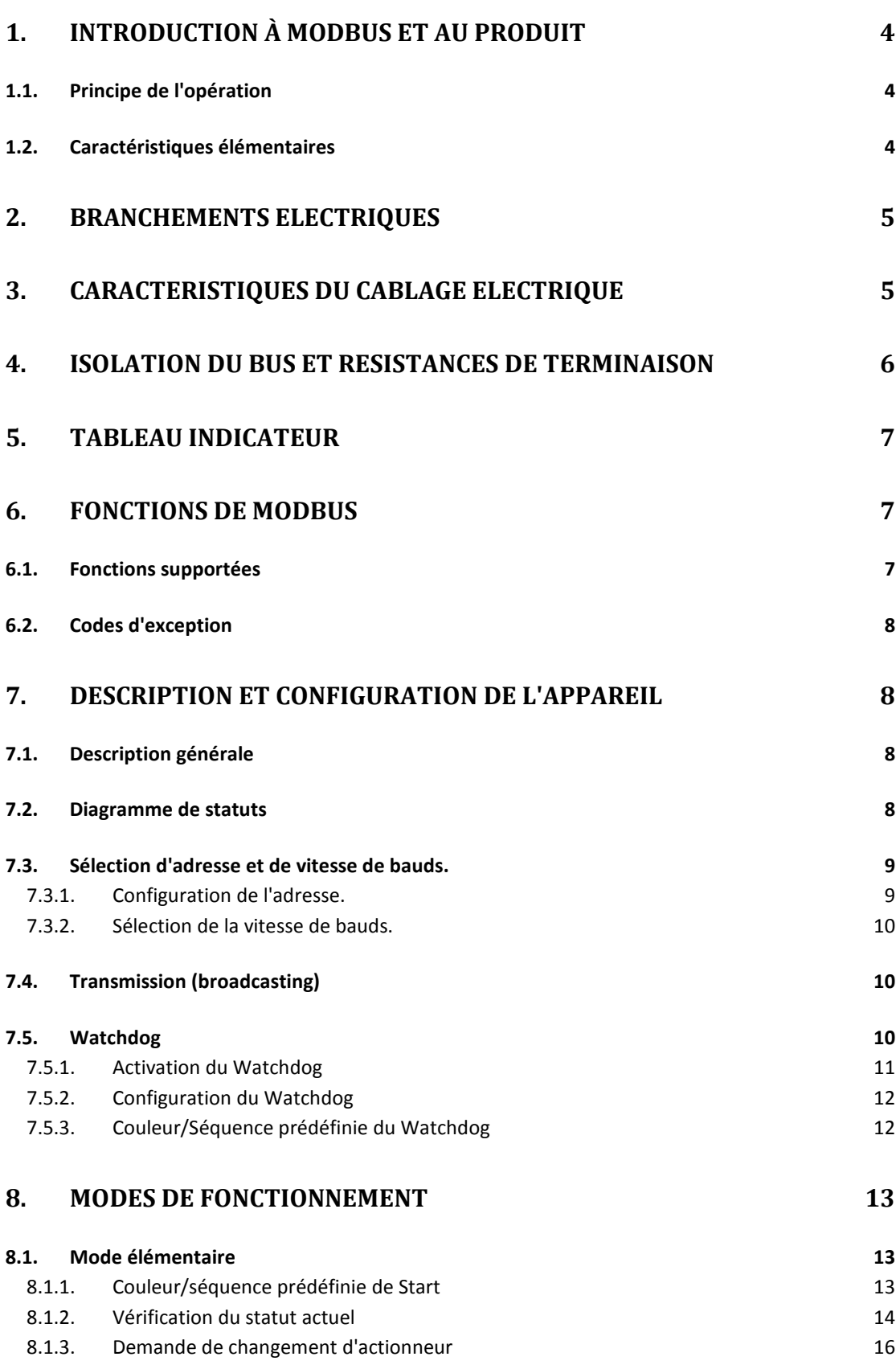

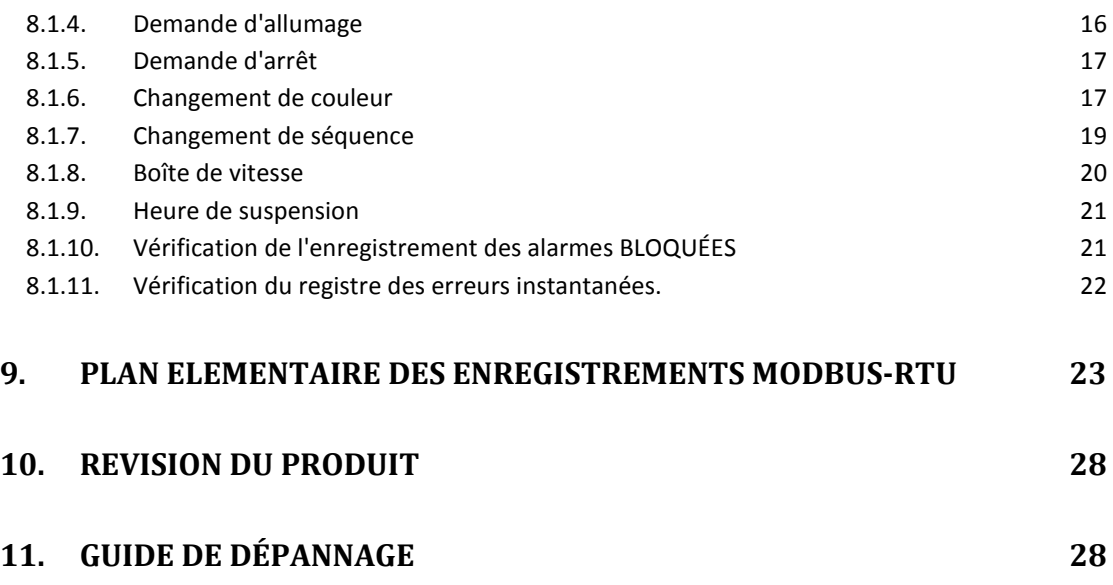

## 1. INTRODUCTION À MODBUS ET AU PRODUIT

Nous vous remercions d'avoir acquis notre LumiPlus équipé du MODBUS-RTU. Ce manuel est destiné aux installateurs professionnels ; si vous ne l'êtes pas, veuillez consulter votre distributeur officiel.

MODBUS est un bus de terrain ouvert, utilisé avec succès dans le monde entier pour relier des dispositifs de terrain à un contrôleur principal. C'est pourquoi le MODBUS est devenu notre choix pour proposer à nos clients et associés une solution automatisée et simple d'intégrer non seulement nos produits, mais également une vaste collection de composants et de contrôleurs d'entreprises tierces.

MODBUS, MODBUS-RTU et autres noms associés sont des marques enregistrées de l'Organisation MODBUS. Vous trouverez des informations pertinentes et de la documentation sur http://www.Modbus.org/

## 1.1. PRINCIPE DE L'OPERATION

Le LumiPlus intègre le MODBUS-RTU comme protocole de communications permettant son opération et supervision à partir de l'environnement d'automatisation de MODBUS. L'entretien préventif et l'analyse de défaillances sont également possibles grâce à la mise en place d'enregistrements internes dans le LumiPlus avec les erreurs de fonctionnement et défaillances les plus significatives.

Après avoir installé le LumiPlus, vous n'êtes pas obligé de le connecter à un système Modbus, si vous n'avez pas à le contrôler ou à le surveiller à distance. Le LumiPlus peut fonctionner en mode local, comme cela a été fait traditionnellement, sans utiliser la couche MODBUS.

Toutefois, nous espérons que la mise en place du MODBUS-RTU sur le LumiPlus offrira à nos clients avancés et associés une grande variété de nouvelles possibilités et de modèles d'application grâce à la simplicité et à la souplesse de la couche MODBUS-RTU.

En envoyant un message par MODBUS-RTU, le LumiPlus est capable de changer de couleur, séquence ou vitesse spécifique, notifier des erreurs, des références de l'historique, etc., en proposant à l'installateur/utilisateur un vaste éventail de nouvelles options reposant sur l'automatisation d'un LumiPlus déjà existant et testé.

## 1.2. CARACTERISTIQUES ELEMENTAIRES

Le système de communication MODBUS propose une exécution maître/esclave entre dispositifs partageant une connexion physique. Pour le LumiPlus, cette connexion physique est réalisée à travers une connexion en série semi-duplex RS-485, qui a été choisie comme la meilleure option parmi d'autres, en raison de son importante acceptation et de sa solidité.

Pour le LumiPlus, a été mise en place une connexion par câble semi-duplex RS-485 et le projecteur est conçu pour l'exécuter dans un système de maître unique. Dans cette configuration, les rôles de maître et d'esclave sont deux pièces clés pour comprendre clairement l'exécution correcte du système.

Le dispositif maître est celui qui contrôle l'échange d'informations à travers le bus de données, et si c'est nécessaire, coordonne des tâches entre les différents esclaves (par exemple PLC Programmable Logic Controller, SCADA, etc.).

L'esclave est le dispositif connecté au bus qui s'occupe des répétitions du maître, qu'il soit en train d'envoyer des informations au maître ou qu'il exécute des tâches que celui-ci lui demande.

## 2. BRANCHEMENTS ELECTRIQUES  $Rx$ 230 V **BUS LT** 230 V 900000  $15 - 16$  $21 \t 23$ **ASTRALPOOL ASTRALPO** C COLOR **LumiPlus** SEQUENCE Modbus<sup>®</sup>  $SPEED$  $123$ Projector GND  $230\frac{8}{9}$ 12V AВ **Power supply MODBUS TRAFO**

#### Image 1 Branchements électriques

Nota : certains fabricants attribuent au port RS-485 la connexion «A» comme un «+» et la «B» comme un «-», d'autres, toutefois, inversent cette nomenclature. Le LumiPlus utilise le "A" comme «+» et la «B» comme «-». Ne l'oubliez pas lorsque vous brancherez au bus des dispositifs provenant d'autres fabricants.

## 3. CARACTERISTIQUES DU CABLAGE ELECTRIQUE

Le câblage recommandé pour une communication MODBUS-RTU repose sur une structure linéaire : un bus actif avec une terminaison au deux extrémités. Il est possible de connecter et de déconnecter les dispositifs pendant qu'ils sont en fonctionnement sans nuire aux autres dispositifs. Le câble doit être tressé et blindé conformément à l'EN 50 170.

Les valeurs de la vitesse de transmission que supporte le dispositif permettent une longueur de câble de 1200 m sans répétiteurs ou de 10 km maximum avec répétiteurs, lorsque l'installation est réalisée en respectant les normes.

Pour les couples équilibrés utilisés dans un système RS-485, une impédance caractéristique avec une valeur supérieure à 100 ohms est préférable, notamment pour des vitesses de bauds de 19 200 ou supérieurs.

#### 4. ISOLATION DU BUS ET RESISTANCES DE TERMINAISON

Si l'utilisateur a accès au bus de communication, il devrait être doublement isolé. En général, l'accès des utilisateurs au bus dépendra de chaque installation, mais le LumiPlus dispose d'une isolation de sécurité dans la couche physique du bus. De plus, pour des raisons de sécurité, il est conseillé de s'assurer que les autres dispositifs branchés au bus partagent également la même isolation.

Ainsi, l'utilisation de dispositifs isolés du bus n'améliore pas seulement le niveau de sécurité, mais également la fiabilité de l'appareil et offre une plus grande immunité à l'interférence électromagnétique, une durée de vie plus longue, une plus grande fiabilité et une plus grande stabilité à différentes températures.

Lorsqu'un ou plusieurs dispositifs partageant un branchement physique au bus seront branchés, il conviendra d'utiliser des résistances de charge aux extrémités du bus, d'autant plus lorsque sera utilisé un câble long ou des transmissions de données à grande vitesse. La résistance de charge est utilisée pour éviter qu'un signal de radiofréquence (RF) rebondisse à l'extrémité et provoque des interférences. La résistance de charge doit être utilisée aux deux extrémités du bus, et être branchée en parallèle (comme on peut le voir sur l'image suivante). Une valeur typique de cette résistance est 120 Ω, 0,5 W. La valeur de la résistance doit être la même aux deux extrémités. Les résistances de charge sont les résistances  $R_T$ de l'image suivante.

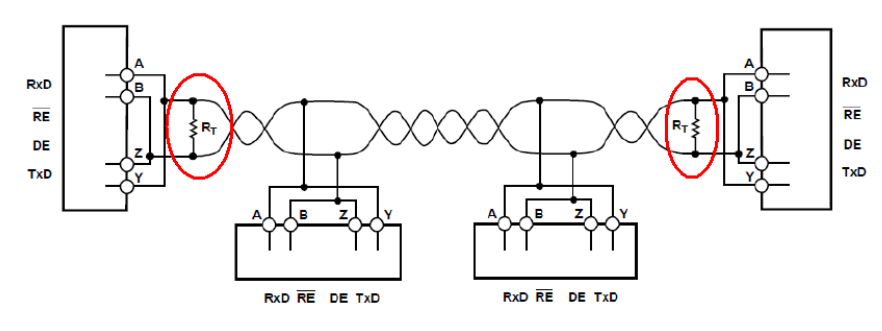

Image 2 Résistances de charge

## 5. TABLEAU INDICATEUR

Le module LumiPlus compte un Led allumé lorsque le module est allumé. Quand des données sont transmises à travers Modbus, ce Led clignote.

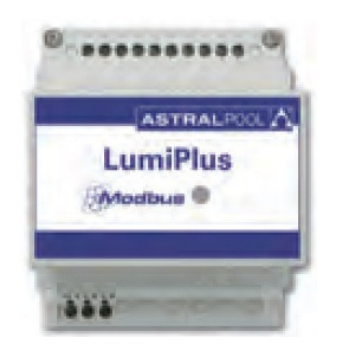

Image 3Tableau indicateur du LumiPlus

## 6. FONCTIONS DE MODBUS

#### 6.1. FONCTIONS SUPPORTEES

#### Faites attention en utilisant ces fonctions et assurez-vous que la fonction utilisée est la correcte.

#### MODE ACCÈS DE BITS

Les fonctions dans le mode accès de bits sont implantées conformément au standard MODBUS-RTU décrit sur : http://www.Modbus.org/docs/Modbus\_Application\_Protocol\_V1\_1b.pdf

0x01 READ COILS (LIRE BOBINES)

0x0F WRITE MULTIPLE COILS (ÉCRIRE MULTIPLES BOBINES)

0x05 WRITE SINGLE COIL (ÉCRIRE UNE SEULE BOBINE). Cette fonction n'est pas implantée dans le LumiPlus, parce qu'elle peut être évitée avec les fonctions «Write Multiple Coils» dans le cas où le nombre de bobines serait le bon.

0x02 READ DISCRETE INPUTS (LIRE ENTRÉES DISCRÈTES).

MODE ACCÈS À ENREGISTREMENTS

Les fonctions dans le mode accès aux enregistrements sont implantées conformément au standard MODBUS-RTU décrit dans : http://www.Modbus.org/docs/Modbus\_Application\_Protocol\_V1\_1b.pdf. Les enregistrements, en général, sont codifiés en tant que 16 bits, sans signature.

0x03 READ HOLDING REGISTERS (LIRE ENREGISTREMENTS DE STOCKAGE)

0x04 READ INPUT REGISTERS (LIRE ENREGISTREMENTS D'ENTRÉE)

0x10 WRITE MULTIPLE REGISTERS (ÉCRIRE MULTIPLES ENREGISTREMENTS)

## 6.2. CODES D'EXCEPTION

Les codes d'exception sont implantés conformément au standard MODBUS-RTU décrit dans :

http://www.Modbus.org/docs/Modbus\_Application\_Protocol\_V1\_1b.pdf

Les exceptions mises en place sont celles qui vont du 1 au 3.

## 7. DESCRIPTION ET CONFIGURATION DE L'APPAREIL

## 7.1. DESCRIPTION GENERALE

Si une demande est réalisée à travers Modbus puis une autre avec la télécommande, le Modbus indiquera la couleur établie à travers le Modbus, car l'unité d'adresse entre le module de Modbus et le modulateur du LumiPlus est contrôlée par la télécommande.

Lorsque sont réalisées des demandes simultanées à travers Modbus, et la télécommande, il n'y a plus de conflit, la dernière demande sera celle qui prend effet.

En général, il n'y a pas de vérification dans la consistance des valeurs envoyées à des registres spécifiques. C'est pourquoi il relève de la responsabilité de l'opérateur de vérifier cette consistance.

Dans ce manuel, le nombre d'hexadécimale est représenté sous le format OxZZ, où ZZ est le nombre.

La carte des enregistrements qui régule le 7.2 Diagramme de statuts et tout ce qui est expliqué dans ce chapitre 9 Plan élémentaire des enregistrements Modbus-RTU.

#### 7.2. DIAGRAMME DE STATUTS

Lorsque le système s'allume, le statut est toujours sur Start. Le mode Start n'indique pas une lumière allumée, mais uniquement l'alimentation du LumiPlus, aucune demande n'aura été réalisée après l'avoir branché au courant.

Peuvent être modifiées la couleur, la séquence et la vitesse prédéfinies de Start, il est aussi possible de configurer le mode Start avec toutes les lumières éteintes. A partir de Start, il est possible d'aller à « Demander état de couleur » en demandant une « Mise à jour de la couleur prédéfinie », aller à « Demander statut de séquence et vitesse » en demandant une « Mise à jour de séquence et de vitesse », ou aller à statut du Watchdog si celui-ci est activé.

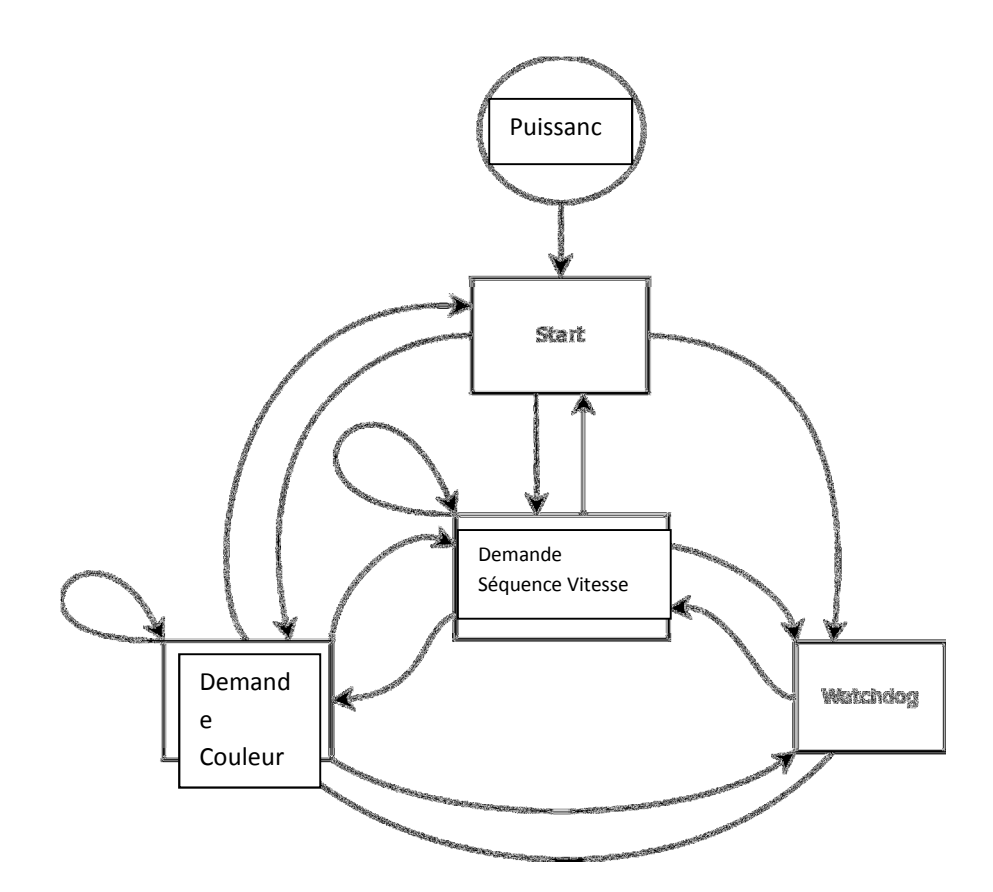

#### Image 1 Diagramme de statuts

## 7.3. SELECTION D'ADRESSE ET DE VITESSE DE BAUDS.

## 7.3.1. CONFIGURATION DE L'ADRESSE.

L'adresse du LumiPlus dans le bus est configurée à travers le 0x00 Holding Register.

ID Address : l'adresse du LumiPlus dans le bus.

Valeur usine : 0x30.

Intervalle suggéré : 0x30 - 0x3F.

La valeur usine pour le LumiPlus est (0x30). Toutefois, cette valeur peut être modifiée en écrivant une nouvelle valeur dans le Holding Register, pourvu que l'on s'assure de ne pas en introduire une qui entre en conflit avec les adresses d'autres esclaves.

Exemple : changer l'adresse de 0x30 (par défaut) à 0x31.

Message transmis : 30 10 00 00 00 01 02 00 31 3E 15

Où :

30 est l'adresse de l'esclave (l'actuelle). 10 est la fonction utilisée (Write multiple registers). 00 00 est l'adresse du Holding Register qui va être écrit. 00 01 est le nombre de Holding Registers qui vont être écrits (1 dans ce cas). 02 est le nombre d'octets de données qui vont être envoyés. 00 31 est la nouvelle adresse. 3D 15 est le CRC.

## 7.3.2. SELECTION DE LA VITESSE DE BAUDS.

La sélection de la vitesse de bauds dans la communication en série avec le LumiPlus est réalisée à travers le 0x01 Holding Register. Par défaut, il est de 9600 bps et 8E1 (8 bits de données, parité couple, un bit d'arrêt). Toutefois, il supporte également 19 200 bps et deux bits d'arrêt (lorsque la parité n'est pas mise en place).

C'est pourquoi il faut supporter des tronçons N2 pour maintenir le standard de MODBUS, car on envoie 11 bits par octet (1 de marche + 8 de données + 1 de parité + 1 d'arrêt). Lorsque la parité n'est pas configurée, on introduira deux bits d'arrêt pour maintenir la structure de 11 bits par octet requis par le standard.

Pour des raisons de compatibilité, les tronçons N1 sont supportés. Toutefois, tenez compte du fait que de cette manière, en les sélectionnant, le standard MODBUS ne sera pas satisfait, et que seuls 10 bits par octet sont utilisés.

À cet égard, la vitesse de bauds et la sélection de tronçons sont complétées en définissant la vitesse de bauds (en bauds), le nombre de bits de données, la parité et le nombre de bits d'arrêt.

#### COM\_Setup : configuration de la communication

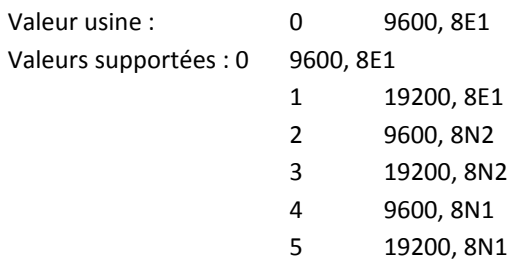

## 7.4. TRANSMISSION (BROADCASTING)

LumiPlus ne propose pas la transmission.

## 7.5. WATCHDOG

Le Watchdog est une fonction incluse dans le LumiPLus, dans l'objectif de vérifier si les communications dans le bus sont actives. Il s'agit principalement d'une fonction de sécurité qui prétend détecter une défaillance dans les communications et qui permet de retourner à un état prédéfini.

Le Watchdog s'active lorsque le dispositif ne reçoit pas deux messages dans le temps stipulé par le Watchdog.

Conformément à ces descriptions, il convient de définir la durée qui doit s'écouler pour activer le Watchdog et comment procéder lorsqu'il s'active.

Lorsque le Watchdog est activé, toute demande à travers le Modbus ne sera pas réalisée. Dans ce statut, on ne peut que lire le LumiPlus, et aucun changement ne sera accepté. L'alarme du Watchdog dans Holding Register 0x20 sera sur 1 ; ce n'est qu'en mettant cette alarme sur 0 à travers le Modbus, ou en le débranchant du courant, que le LumiPlus autorisera des changements ou des demandes.

Pour permettre la correction d'erreurs dans le cas où le Watchdog aurait été mal configuré, le Watchdog ne sera pas actif pendant les 30 premières secondes en allumant le LumiPlus. Ce qui permet à l'utilisateur de changer le temps du Watchdog, si une durée trop courte a été configurée, ou de la désactiver.

## 7.5.1. ACTIVATION DU WATCHDOG

Le temps d'activation du Watchdog est définie dans le Holding Register 0x10. Cette durée est exprimée en secondes. 0 signifie que le Watchdog est inactif, c'est la valeur par défaut.

Pour activer la fonction du Watchdog, attribuez une valeur distincte de 0 au temps du Watchdog. Mais ayez conscience de ce que représente cette valeur, car les temps longs peuvent être significatifs pour obtenir des configurations utiles.

Exemple : Établir la durée d'activation du Watchdog en 30 sec. :

Message transmis : 30 10 00 10 00 01 02 00 1E 7D 59

Où :

30 est l'adresse de l'esclave. 10 est la fonction utilisée (Write multiple registers). 00 10 est l'adresse du premier Holding Register qui doit être écrit. 00 01 est le nombre de Holding Registers qui vont être écrits (1 dans ce cas). 02 est le nombre d'octets de données qui vont être envoyés. 00 1E est la valeur qui va être envoyée (30 en décimales). 7D 59 est le CRC.

Maintenant le temps du Watchdog est établi à 10 sec. Ainsi, lorsque deux messages correctement construits sont reçus en moins de 30 secondes, bien qu'ils ne soient pas adressés au LumiPlus, le Watchdog ne sera pas activé. Dans le cas contraire, on l'activera.

Pour connaître le temps du Watchdog, il faut lire les Holding Registers.

La réponse du Watchdog time, dans ce cas sera : 30 03 02 00 1E 45 88

30 est l'adresse de l'esclave. 03 est la fonction utilisée (lecture les Holding Registers). 02 est le nombre d'octets de données qui vont être lues. 00 1E est la durée paramétrée (30 en décimales). 45 88 est le CRC.

## 7.5.2. CONFIGURATION DU WATCHDOG

La configuration du Watchdog (enregistrement 0x11), doit être réalisée conjointement avec son enregistrement d'activation et avec la couleur/séquence prédéfinie du Watchdog.

L'octet supérieur de l'enregistrement définit comment procéder lorsque le Watchdog est activé. S'il est sur 0, alors on prendra en considération la couleur/séquence prédéfinie du Watchdog. S'il est sur 1, alors on rétablira le pont de communication.

Dans cette fonction, on ne prend pas en considération l'octet inférieur. Établissez-le sur 0.

Exemple : Configuration du Watchdog pour faire ce qui est défini dans la couleur/séquence prédéfinie du Watchdog :

Message transmis : 30 10 00 11 00 01 02 00 00 FC 80

Où :

30 est l'adresse de l'esclave. 10 est la fonction utilisée (Write multiple registers). 00 11 est l'adresse du premier enregistrement qui va être écrit. 00 01 est le nombre d'enregistrements qui vont être écrits (1 dans ce cas). 02 est le nombre d'octets qui vont être envoyés. 00 Octet supérieur. Le Watchdog fera ce qui est défini dans la couleur/séquence prédéfinie du Watchdog. 00 Octet inférieur. Non considéré, 00 est une valeur correcte. FC 80 est le CRC.

7.5.2 Configuration du Watchdog et 7.5.3 Couleur/Séquence prédéfinie du Watchdog doivent être configurées conjointement. Voir l'exemple de 7.5.3 Couleur/Séquence prédéfinie du Watchdog , qui définit la couleur/séquence qui sera exécutée en activant le Watchdog.

## 7.5.3. COULEUR/SEQUENCE PREDEFINIE DU WATCHDOG

La couleur/Séquence prédéfinie du Watchdog (Holding Register 0x14) détermine la couleur ou la séquence prédéfinie lorsque le Watchdog est activé.

L'octet supérieur marque la vitesse de la séquence et peut adopter des valeurs allant de 0 à 8. Si on l'établit à 0, la vitesse sera de 0, ce qui indique qu'une couleur est fixée.

L'octet inférieur marque la couleur si l'octet supérieur est 0 ou la séquence si une valeur différente de 0 a été établie dans l'octet supérieur. L'octet inférieur peut adopter des valeurs comprises entre 0 et 12 et permet de choisir parmi 12 couleurs ou 8 séquences possibles. Si l'octet inférieur est établi à 0, aucune couleur n'aura été sélectionnée, ce qui signifie que le LumiPlus n'aura aucune lumière allumée.

Si l'enregistrement est configuré comme (0xFFFF), les lumières maintiennent la couleur/séquence précédant l'état d'alarme.

Exemple :

Établir la couleur/séquence prédéfinie du Watchdog lorsque celui-ci est activé. Dans cet exemple, le LumiPlus aura toutes les lumières éteintes et le Statut en l'activant sera le Watchdog :

Message transmis : 30 10 00 14 00 01 02 00 00 FC D5

Où :

30 est l'adresse de l'esclave. 10 est la fonction utilisée (Write multiple registers). 00 14 est l'adresse du premier enregistrement qui va être écrit. 00 01 est le nombre d'enregistrements qui vont être écrits (1 dans ce cas). 02 est le nombre d'octets qui vont être envoyés. 00 Octet supérieur (est la vitesse et 0 est une couleur fixe). 00 Octet inférieur. On a choisi la couleur 0 (la couleur 0 n'existe que dans la couleur/séquence prédéfinie du Watchdog et la couleur/séquence prédéfinie de Start). Il n'y a pas de couleur, ce qui signifie que les lumières sont éteintes. F5 D5 est le CRC.

NOTA : Pensez que la fonction Watchdog est mise en place par mesure de sécurité. Toutefois, les motifs pour l'activer ou pas, dépendent des critères de l'installateur/intégrateur. Prenez toujours en considération les implications de ce qui est en cours de mise en œuvre. Utilisez cette fonction sous votre responsabilité.

## 8. MODES DE FONCTIONNEMENT

#### 8.1. MODE ELEMENTAIRE

Dans cette section, nous considérons qu'un bon branchement a été établi avec le LumiPlus, et donc, que l'adresse, les bauds et le compartiment du Watchdog ont déjà été configurés.

## 8.1.1. COULEUR/SEQUENCE PREDEFINIE DE START

La couleur/séquence prédéfinie de Start est la couleur ou la séquence dans laquelle fonctionne le LumiPlus lorsqu'il sera allumé.

L'octet supérieur marque la vitesse de la séquence et peut adopter des valeurs allant de 0 à 8. Si on l'établit à 0, la vitesse sera de 0, ce qui indique qu'une couleur est fixée.

L'octet inférieur marque la couleur si l'octet supérieur est 0 ou la séquence si une valeur différente de 0 a été établie dans l'octet supérieur. L'octet inférieur peut adopter des valeurs comprises entre 0 et 12, qui représentent 12 couleurs ou 8 séquences configurées. S'il est sur 0, une lumière sera allumée lorsqu'on allumera le LumiPlus.

Si l'enregistrement est configuré comme (0xFFFF), les lumières maintiennent la couleur/séquence précédant le dernier arrêt.

Ce paramètre est configuré de la même manière que la couleur/séquence prédéfinie du Watchdog, la seule différence étant le nombre du Holding Register, dans ce cas le 0x15.

Dans la couleur/séquence prédéfinie de Start et dans la couleur/séquence prédéfinie du Watchdog, il n'est pas nécessaire de faire une mise à jour de la demande pour changer la couleur lorsque le système démarre ou lorsque Watchdog agit.

Les demandes de couleur et de séquence spécifiques sont définies d'après le codage suivant :

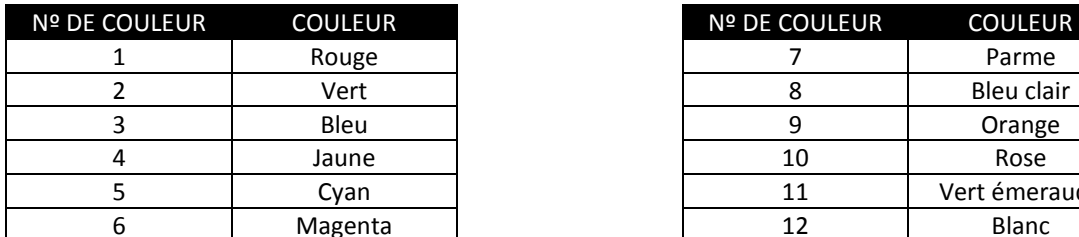

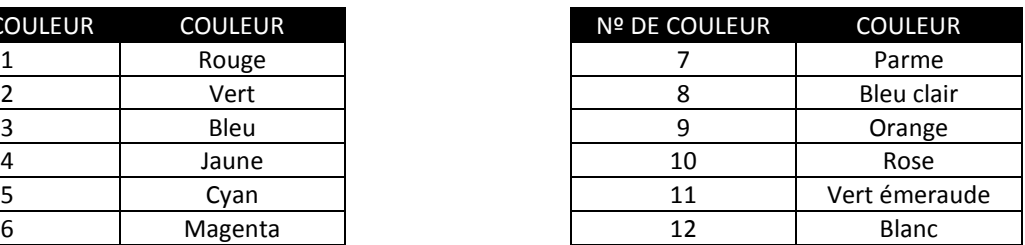

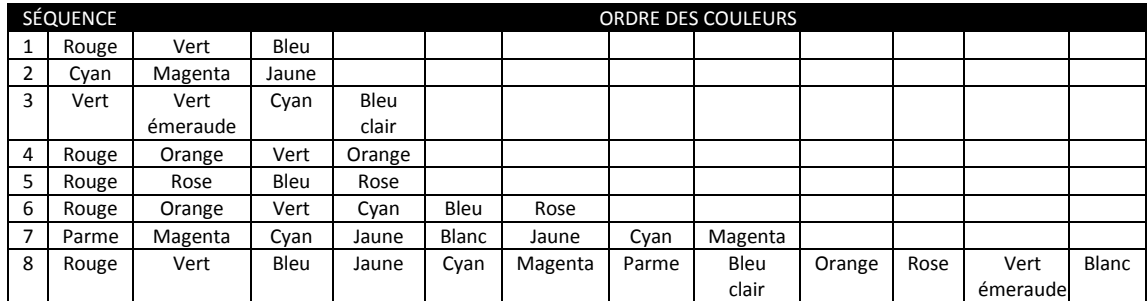

## 8.1.2. VERIFICATION DU STATUT ACTUEL

Le statut dans lequel est configuré actuellement le LumiPlus peut être consulté à travers l'input register status x00. Cet enregistrement a une signification différente pour l'octet inférieur et pour l'octet inférieur.

L'octet le moins significatif est utilisé pour indiquer que s'est produit une erreur, et est 1 dès qu'il existe une erreur. On peut solliciter des informations détaillées sur les erreurs détectées dans l'Input Register Alarms en 0x01. Seule l'alarme du Watchdog a été mise en place, ce qui signifie que s'il existe une erreur, ce sera sans doute une erreur du Watchdog (qui a été activé). En plus d'indiquer une

erreur, le LumiPlus informe sur une erreur irrécupérable qui contraint à l'éteindre, et le rallumer pour le reconfigurer ou changer l'alarme à 0.

Jusqu'à ce que ce les alarmes se soient reconfigurées, le LumiPlus n'acceptera aucun changement et ne proposera que des informations de réponse (uniquement lecture).

L'octet supérieur est utilisé pour indiquer le statut actuel du LumiPlus.

Dans le tableau suivant, sont recueillis les codes des différents statuts mis en place dans l'octet supérieur :

0x00 Start. 0x01 Watchdog. 0x02 Request Color (Demande de couleur). 0x03 Request Sequence (Demande de séquence).

Pensez à l'unidirectionnalité décrite dans le chapitre.7.1 Description générale

Exemples de codage (premier l'octet supérieur) :

0x0002 2 Statut de Start. Allumage, aucune erreur. 0x0101 257 Statut du Watchdog, alarme. Lumière éteinte. Il est nécessaire de reconfigurer. (Ce cas peut se produire lorsque la couleur/séquence prédéfinie du Watchdog est configurée pour éteindre les lumières).

0x0103 259 Statut du Watchdog, alarme. Lumière allumée. Il est nécessaire de reconfigurer. Ce cas peut se produire lorsque la couleur/séquence prédéfinie du Watchdog est une couleur ou une séquence).

Exemple :

Pour savoir dans quel statut se trouve le LumiPlus, le message transmis doit être :

30 04 00 00 00 01 35 EB

Où :

30 est l'adresse de l'esclave. 04 est la fonction utilisée (lire les Input Registers). 00 00 est l'adresse du premier Input Register qui soit être lu. 00 01 est le nombre d'Input Registers qui doivent être lus (1 dans ce cas). 35 EB est le CRC.

La réponse est 30 04 02 00 02 45 35, qui indique le mode Start, sans alarme et avec la lumière allumée.

Où :

30 est l'adresse de l'esclave. 04 est la fonction utilisée (lire les Input Registers). 02 est le nombre d'octets qui vont être lus.

00 est l'octet supérieur et indique qu'il est en mode Start. 02 est l'octet inférieur et indique qu'une des lumières est allumée. 45 35 est le CRC.

Dans l'exemple suivant, le Watchdog a été activé et le temps sans communication a dépassé le temps du Watchdog :

La réponse est 30 04 02 01 01 04 A4, qui indique le statut du Watchdog avec l'alarme.

Où :

30 est l'adresse de l'esclave. 04 est la fonction utilisée (lire les Input Registers). 02 est le nombre d'octets qui vont être lus. 01 est l'octet supérieur et indique qu'il est en statut Watchdog. 01 est l'octet inférieur et indique qu'il y a une alarme. 04 A4 est le CRC.

## 8.1.3. DEMANDE DE CHANGEMENT D'ACTIONNEUR

La demande de changement d'actionneur peut être envoyée au LumiPlus à travers le Holding Register 0x21. Toutefois, ces demandes peuvent également être envoyées en utilisant un mode d'adresse de bits qui commence avec le bit 0x210. Pensez que vous pouvez choisir le mode adresse d'enregistrement ou le mode adresse de bits. Toutefois, afin d'être plus clair, et d'éviter tout malentendu, vous ne devez pas mêler les deux approches à moins de savoir réellement ce que vous êtes en train de faire.

## 8.1.4. DEMANDE D'ALLUMAGE

Pour allumer les lumières du LumiPlus à travers le MODBUS, la manière la plus simple est de mettre sur 1 la bobine 0x210.

Exemple de mode d'adresse de bites :

Message transmis : 30 0F 02 10 00 01 01 01 ED AE

Où :

30 est l'adresse de l'esclave. 0F est la fonction utilisée (Write Multiple Coils). 02 10 est l'adresse de la première bobine qu doit être configurée. 00 01 est le nombre de bobines qui doivent être configurées (1 dans ce cas). 01 est le nombre d'octets de données qui vont être envoyés. 01 est pour configurer la demande et ensuite, allumer les lumières. ED AE est le CRC.

Exemple de mode octet, Holding Register :

Message transmis : 30 10 00 21 00 01 02 00 01 38 B0

Où :

30 est l'adresse de l'esclave. 10 est la fonction utilisée (Write multiple registers). 00 21 est l'adresse du premier Holding Register qui doit être configuré. 00 01 est le nombre de holding registers qui doivent être configurés (1 dans ce cas). 02 est le nombre d'octets de données envoyées. 00 01 sont les données envoyées. 38 B0 est le CRC.

## 8.1.5. DEMANDE D'ARRET

Pour allumer les lumières du LumiPlus à travers le MODBUS, la manière la plus simple est de mettre sur 1 la bobine 0x211.

Exemple :

Message transmis : 30 0F 02 11 00 01 01 01 D0 6E

Où :

30 est l'adresse de l'esclave. 0F est la fonction utilisée (Write Multiple Coils). 02 11 est l'adresse de la première bobine qu doit être configurée. 00 01 est le nombre de bobines qui doivent être configurées (1 dans ce cas). 01 est le nombre d'octets de données envoyées. 01 est pour configurer la demande et ensuite, éteindre les lumières. D0 6E est le CRC.

De plus, il est possible de faire une demande d'arrêt en configurant le Holding Register 0x21 en 0x02.

## 8.1.6. CHANGEMENT DE COULEUR

Pour modifier la couleur du LumiPlus à travers le Modbus, il est nécessaire de passer par deux étapes, des étapes qui n'étaient pas nécessaires dans la couleur/séquence du Watchdog et de Start.

- 1. Il faut choisir la couleur prédéfinie.
- 2. Il faut faire une demande de mise à jour de la couleur prédéfinie.

#### Choisir la couleur prédéfinie :

Pour choisir la couleur, il faut utiliser le Holding Register Requests (0x25).

On peut choisir parmi 12 couleurs prédéfinies. De 0x1 à 0xC (de 1 à 12) d'après le tableau suivant.

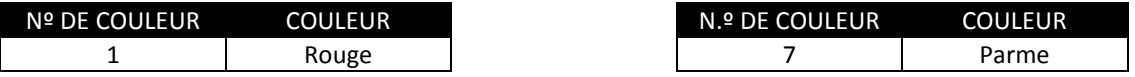

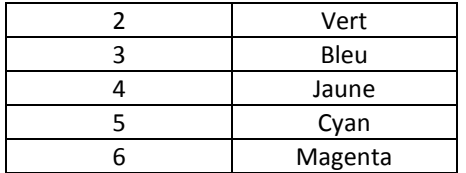

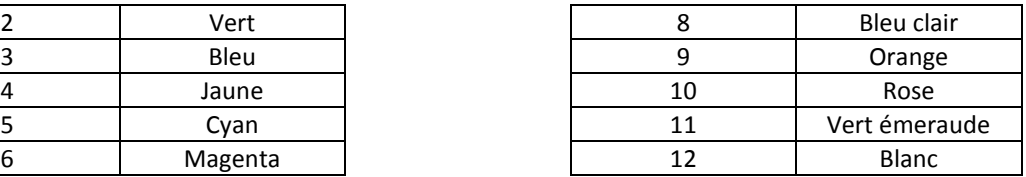

Exemple :

Message transmis : 30 10 00 25 00 01 02 00 01 39 34

Où :

30 est l'adresse de l'esclave. 10 est la fonction utilisée (Write multiple registers). 00 25 est l'adresse du premier Holding Register qui doit être configurée. 00 01 est le nombre de holding registers qui doivent être configurés (1 dans ce cas). 02 est le nombre d'octets de données envoyées. 00 01 est la couleur envoyée (rouge). 39 34 est le CRC.

#### Demande de mise à jour de la couleur prédéfinie :

Une manière de demander une mise à jour de la couleur prédéfinie, est d'utiliser le mode adresse de bits dans le Holding Register Requests 0x21. La manière la plus simple est de mettre sur 1 la bobine 0x213.

Message transmis : 30 0F 02 13 00 01 01 01 A9 AE

Où :

30 est l'adresse de l'esclave. 0F est la fonction utilisée (Write Multiple Coils). 02 13 est l'adresse de la première bobine qui doit être configurée. 00 01 est le nombre de bobines qui doivent être configurées (1 dans ce cas). 01 est le nombre d'octets de données envoyées. 01 est la demande Mettre à jour. A9 AE est le CRC.

De plus, il est possible de faire une demande de mise à jour de la couleur prédéfinie en configurant le Holding Register 0x21 en 0x08.

## 8.1.7. CHANGEMENT DE SEQUENCE

Pour changer la séquence du LumiPlus à travers le Modbus, il est nécessaire de passer par deux étapes.

- 1. Il faut choisir la séquence prédéfinie.
- 2. Il faut faire une demande de mise à jour de la séquence et de la vitesse.

#### Choisir la séquence prédéfinie :

Pour choisir la séquence, il faut utiliser le Holding Register Requests 0x26.

Vous pouvez choisir entre huit séquences prédéfinies. De 0x1 à 0x8 (de 1 à 8).

Exemple : changement de la séquence à 8.

Message transmis : 30 10 00 26 00 01 02 00 08 F9 01

Où :

30 est l'adresse de l'esclave. 10 est la fonction utilisée (Write multiple registers). 00 26 est l'adresse du premier Holding Register qui doit être configuré. 00 01 est le nombre de holding registers qui doivent être configurés (1 dans ce cas). 02 est le nombre d'octets de données qui vont être envoyés. 00 08 est la séquence qui doit être envoyée (la séquence 8). F9 01 est le CRC.

#### Demande de mise à jour de la séquence et de la vitesse prédéfinies :

Une manière de demander une mise à jour de la séquence et de la vitesse prédéfinies est d'utiliser le mode d'adresse de bits dans le Holding Register Requests 0x21, en mettant sur 1 la bobine 0x214.

Message transmis : 30 0F 02 14 00 01 01 01 1C 6E

Où :

30 est l'adresse de l'esclave. 0F est la fonction utilisée (Write Multiple Coils). 02 14 est l'adresse de la première bobine qui doit être configurée. 00 01 est le nombre de bobines qui doivent être configurées (1 dans ce cas). 01 est le nombre d'octets de données qui vont être envoyés. 01 est la demande Mettre à jour. 1C 6E est le CRC.

De plus, il est possible de faire une demande de mise à jour de la séquence et de la vitesse prédéfinies, en configurant le Holding Register 0x21 en 0x10.

## 8.1.8. BOITE DE VITESSE

Pour changer la séquence du LumiPlus à travers le Modbus, il est nécessaire de passer par deux étapes.

- 1. Il faut choisir la vitesse prédéfinie.
- 2. Il faut faire une demande de mise à jour de la séquence et de la vitesse.

#### choisir la vitesse prédéfinie :

Pour choisir la séquence, il faut utiliser le Holding Register Requests (0x27).

Vous pouvez choisir entre huit vitesses prédéfinies. De 0x1 à 0x8 (de 1 à 8).

Exemple : changement de vitesse à 8.

Message transmis : 30 10 00 27 00 01 02 00 08 F8 D0

Où :

30 est l'adresse de l'esclave. 10 est la fonction utilisée (Write multiple registers). 00 27 est l'adresse du premier Holding Register qui doit être configuré. 00 01 est le nombre de holding registers qui doivent être configurés (1 dans ce cas). 02 est le nombre d'octets de données envoyées. 00 08 est la vitesse envoyée (vitesse 8). F8 D0 est le CRC.

#### Demande de mise à jour de la séquence et de la vitesse prédéfinies :

Une manière de demander une mise à jour de la séquence et de la vitesse prédéfinies est d'utiliser le mode d'adresse de bits dans le Holding Register Requests 0x21. La manière la plus simple est de mettre sur 1 la bobine 0x214.

Message transmis : 30 0F 02 14 00 01 01 01 1C 6E

Où :

30 est l'adresse de l'esclave. 0F est la fonction utilisée (Write Multiple Coils). 02 14 est l'adresse de la première bobine qui doit être configurée. 00 01 est le nombre de bobines qui doivent être configurées (1 dans ce cas). 01 est le nombre d'octets de données qui vont être envoyés. 01 est la demande Mettre à jour. 1C 6E est le CRC.

De plus, il est possible de faire une demande de mise à jour de la séquence et de la vitesse prédéfinies, en configurant le Holding Register 0x21 en 0x10.

## 8.1.9. HEURE DE SUSPENSION

LumiPlus possède un mode Suspension qui peut être configuré. Après le temps configuré, le LumiPlus éteindra toutes les lumières. L'utilisateur peut choisir l'un des 8 temps de suspension configurés, et il n'est pas possible de choisir une durée distincte pour ceux-là. S'il est sur 0, aucun mode de Suspension n'a été activé.

Vous pouvez choisir parmi huit temps prédéfinis. De 0x1 à 0x8 (de 1 à 8) :

- 0 Sans mode Suspension.
- 1 5 minutes.
- 2 15 minutes.
- 3 30 minutes.
- 4 60 minutes.
- 5 90 minutes.
- 6 120 minutes.
- 7 240 minutes.
- 8 480 minutes.

Exemple : Changement du temps de suspension à 1 (5 minutes) :

Message transmis : 30 10 00 28 00 01 02 00 01 38 29

Où :

30 est l'adresse de l'esclave. 10 est la fonction utilisée (Write multiple registers). 00 28 est l'adresse du premier Holding Register qui doit être configuré. 00 01 est le nombre de holding registers qui doivent être configurés (1 dans ce cas). 02 est le nombre d'octets de données envoyées. 00 01 est le temps envoyé (temps de 1,5 minute). 38 29 est le CRC.

## 8.1.10. VERIFICATION DE L'ENREGISTREMENT DES ALARMES BLOQUÉES

Il est possible de vérifier les alarmes qui ont été activées depuis le dernier débranchement du courant ou de la dernière réinitialisation de l'alarme. Seule l'alarme du Watchdog a été installée. Pour le vérifier, il faut lire le Holding Register 0x20, les bits de 0 à 14 ne sont pas utilisés, mais peuvent être lus, et le 15 est celui de l'alarme du Watchdog. Les valeurs en 1 indiquent que l'alarme a été activée.

Si l'alimentation est défaillante, toutes les alarmes seront sur 0.

Exemple : lire les alarmes bloquées avec Holding Registers lorsque l'alarme du Watchdog est activée.

Message reçu : 30 03 02 80 00 A4 40

Où :

30 est l'adresse de l'esclave. 03 est la fonction utilisée (Read Holding Registers). 02 est le nombre d'octets de données qui vont être lues. 80 est l'octet supérieur des données lues et indique une erreur dans le Watchdog. 00 est l'octet inférieur des données lues, et indique qu'il n'a pas d'alarmes dans l'octet inférieur. A4 40 est le CRC.

De plus, les alarmes bloquées peuvent être vérifiées avec le mode de bits avec les bobines. Ci-après est montrée l'interprétation en bits de cette erreur, les bobines 0x200 à 0x20E ne sont pas utilisées, mais peuvent être lues sans limitations :

Bobine 0x20F MODBUS Watchdog

Exemple : lire les alarmes bloquées avec des bobines lorsque l'alarme du Watchdog est activée :

Le message reçu est : 30 01 01 01 9E B4

#### Où :

30 est l'adresse de l'esclave. 01 est la fonction utilisée (Read Coils). 01 est le nombre d'octets de données qui vont être lues. 01 indique que l'alarme a été activée. 9E B4 est le CRC.

La manière de reconfigurer les alarmes est de mettre sur 0 le Holding Register 0x20.

Exemple, reconfigurer toutes les alarmes :

Message transmis : 30 10 00 20 00 01 02 00 00 F8 A1

#### Où :

30 est l'adresse de l'esclave. 10 est la fonction utilisée (Write multiple registers). 00 20 est l'adresse du premier Holding Register qui doit être configurée. 00 01 est le nombre de holding registers qui doivent être configurés (1 dans ce cas). 02 est le nombre d'octets de données envoyées. 00 00 sont les données envoyées (0 pour mettre à 0 les alarmes). F8 A1 est le CRC.

## 8.1.11. VERIFICATION DU REGISTRE DES ERREURS INSTANTANEES.

Quand il y aura une erreur, le bit le moins significatif de l'Input Register Status 0x00 se met sur 1.

De plus, pour obtenir une information plus détaillée sur l'erreur qui s'est produite, on peut demander à l'Input Register 0x01 ou lire dans le Digital Input 0x010 à 0x01F. Dans ce dernier cas, étant donné que l'on ne met en place que l'alarme du Watchdog, Digital Input 0x01F est la seule alarme qui peut être changée sur 1 (qui correspond à l'alarme du Watchdog).

Ci-après est montrée l'interprétation en bits de l'enregistrement d'erreurs de l'Input Register 0x01 ; les bits 0 à 4 ne sont pas utilisés, mais peut être lus sans limitations, alors que le bit 15 montre l'erreur Watchdog MODBUS.

## 9. PLAN ELEMENTAIRE DES ENREGISTREMENTS MODBUS-RTU

Le tableau suivant de ce chapitre est notre carte des enregistrements exclusive et originale, avec le nom de la fonction et son adresse.

En plus du plan des enregistrements lui-même, il est important de comprendre la relation entre les termes d'erreur (Holding Register 0x20) et les alarmes instantanées (Input Register 0x01).

Il existe également une relation directe entre Holding Register 0x20 et Input Register 0x01. Alors que le premier représente toutes les alarmes bloquées, le deuxième représente l'alarme actuelle. Cette relation s'applique également à la relation « bit à bit » entre les enregistrements. Seule l'alarme du Watchdog a été installée, ce qui signifie que les alarmes bloquées et les alarmes instantanées coïncident toujours.

Pour configurer les erreurs des alarmes, il convient de les reconfigurer dans le Holding Register 0x20 et pas dans l'Input Register 0x01, car ce dernier sera reconfiguré lorsque l'alarme d'erreur actuelle disparaîtra. Pour reconfigurer toutes les alarmes, il est nécessaire de mettre à 0 les bobines de la 0x200 à la 0x20F. Nota : tout débranchement du courant électrique reconfigurera toutes les alarmes bloquées.

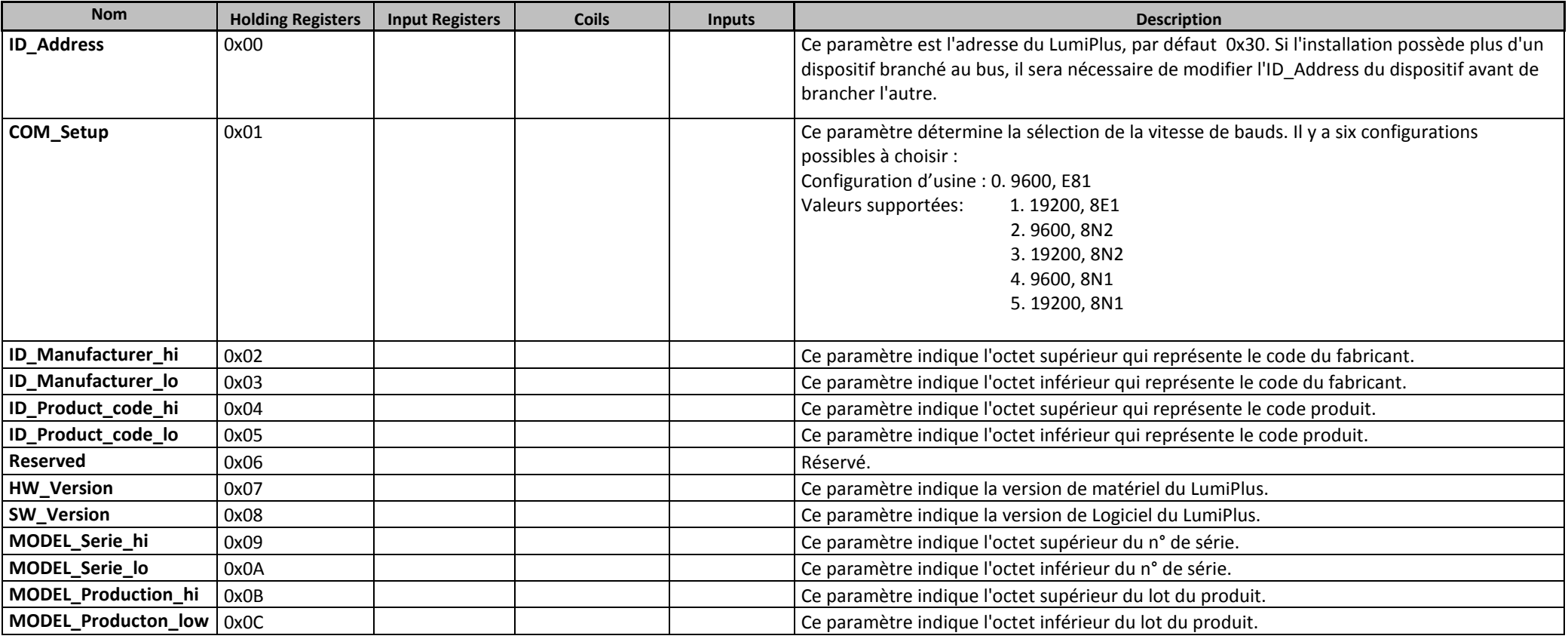

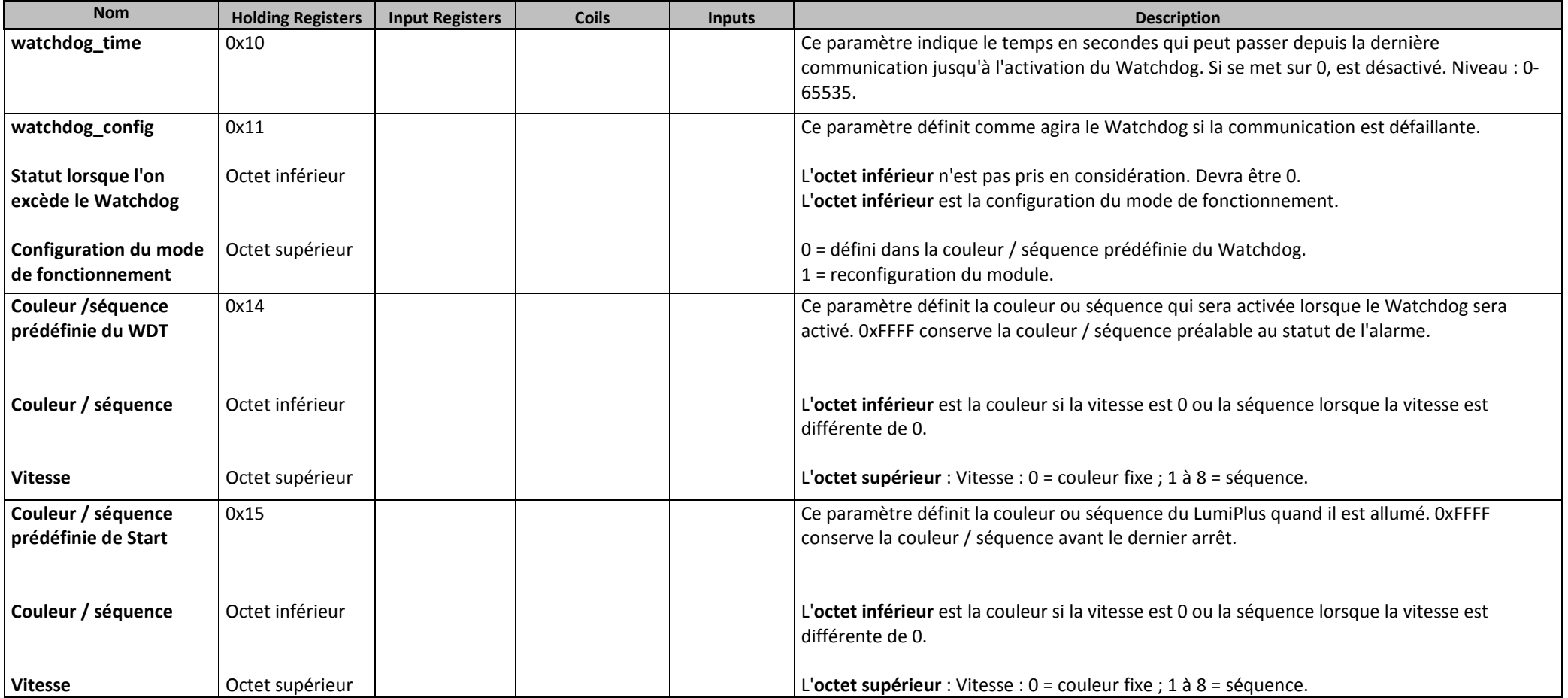

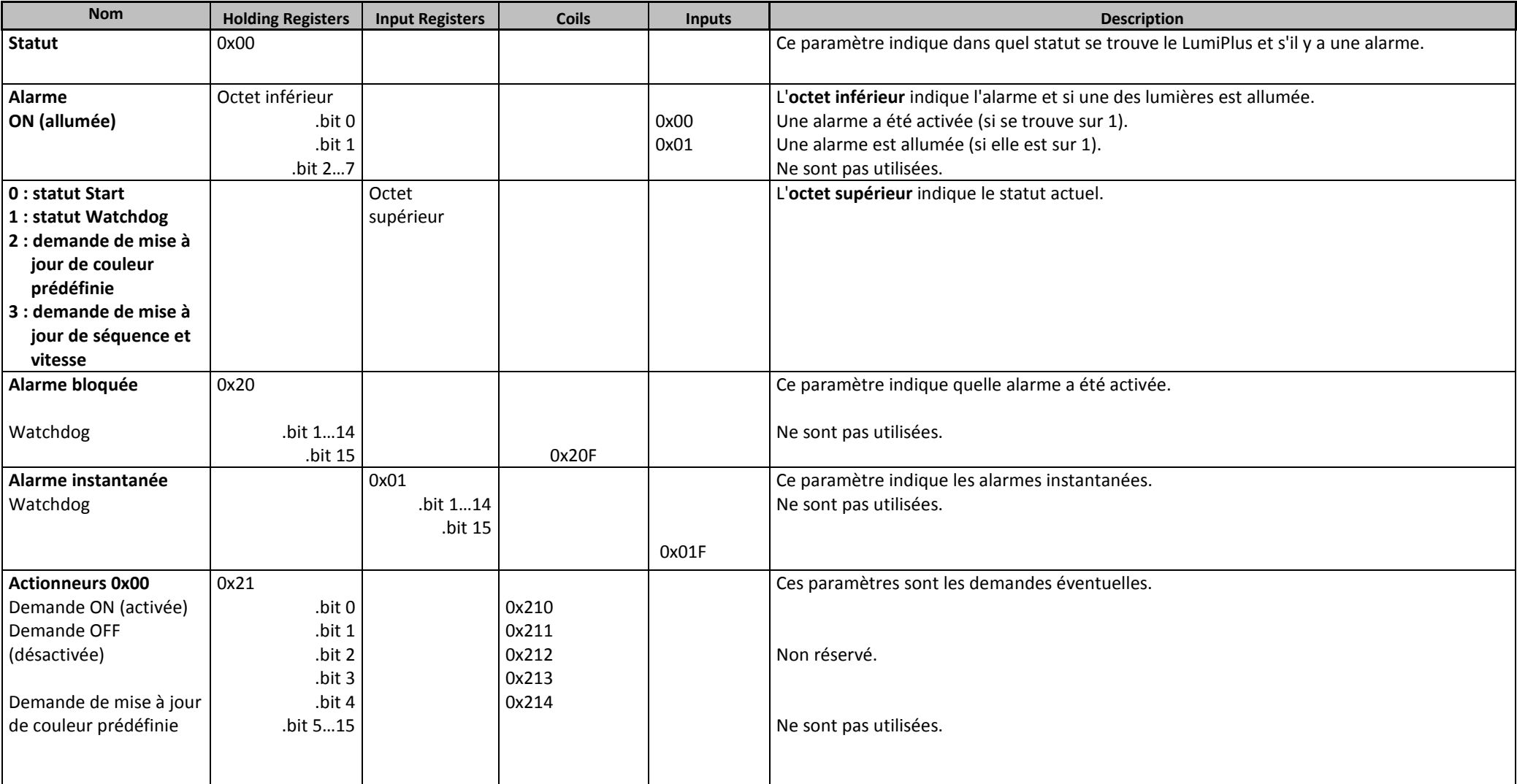

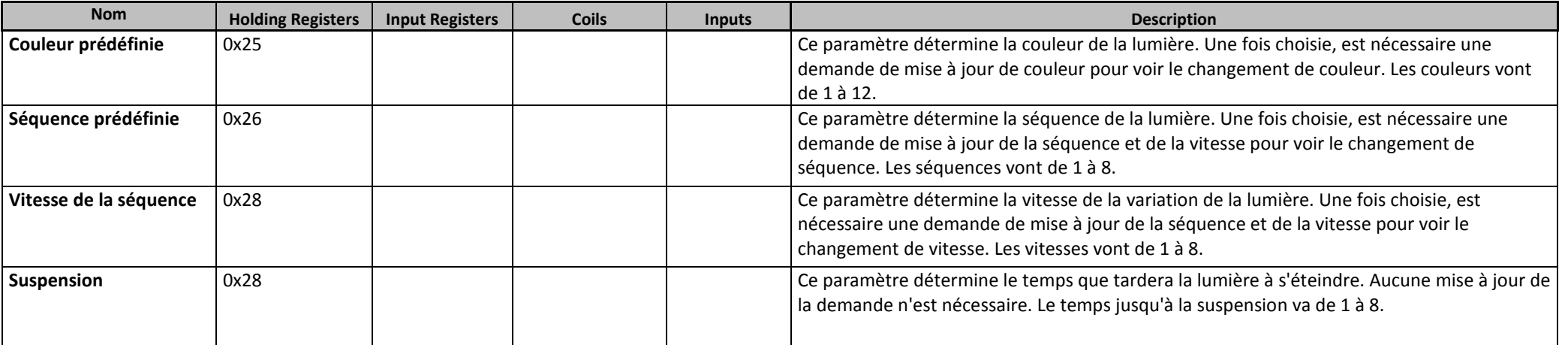

# 10. REVISION DU PRODUIT

Manuel v.2.0 : toutes les informations de ce manuel décrivent le comportement de la version 1 du matériel et la version 1 du logiciel.

# 11. GUIDE DE DÉPANNAGE

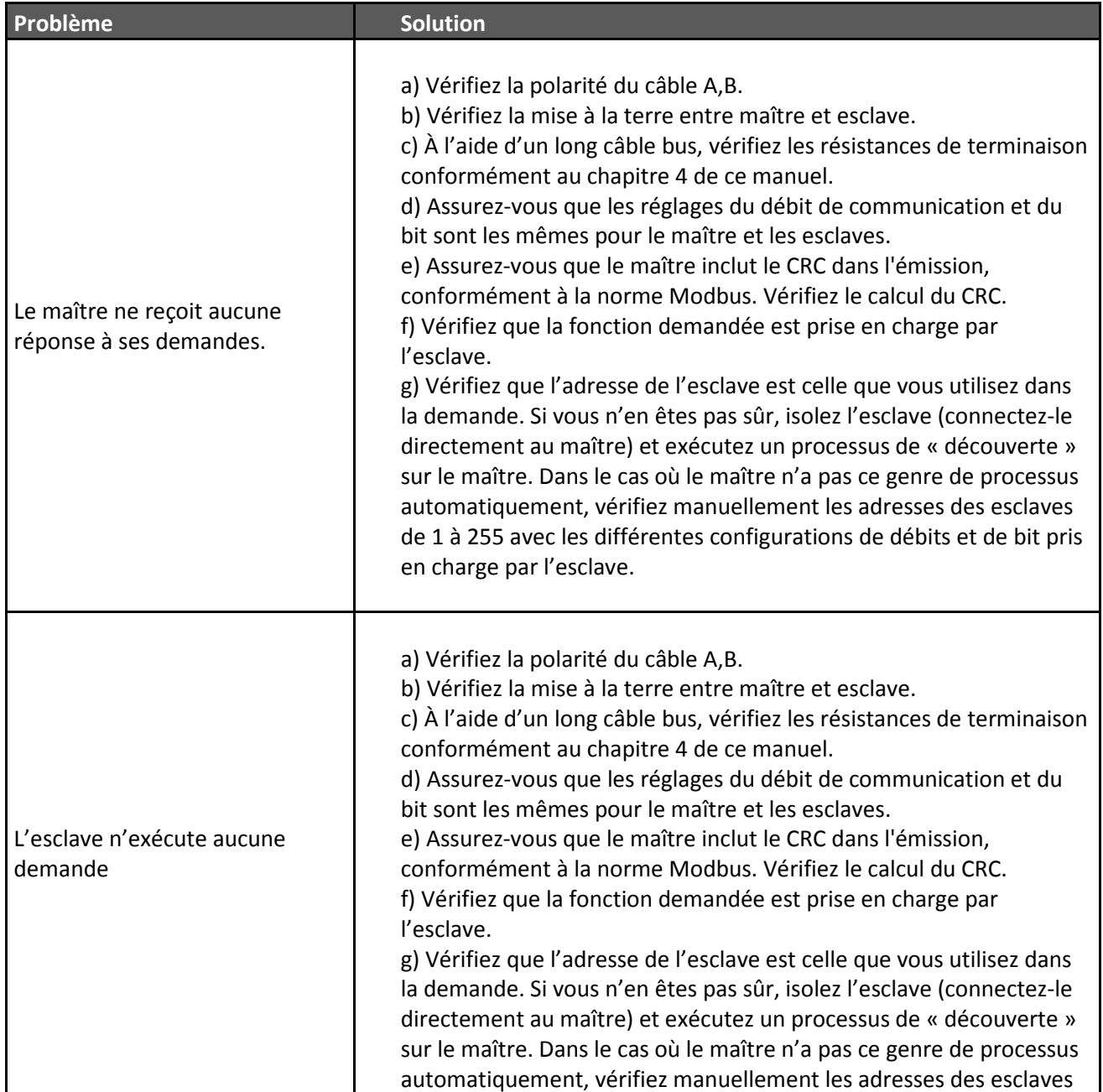

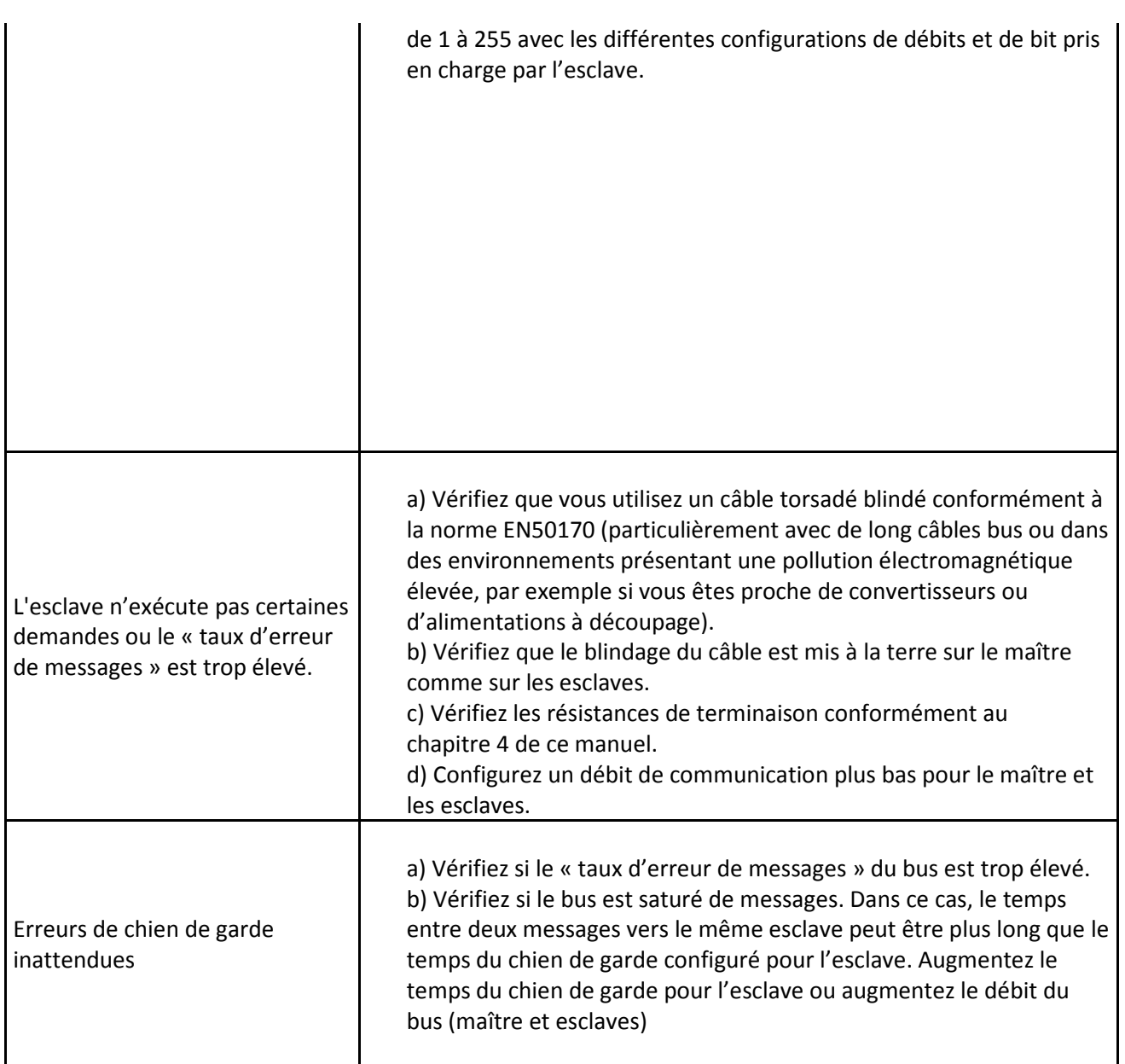